**Come consultare le risorse elettroniche da remoto** 

AUTENTICAZIONE

# SpringerLink

[https://link.springer.com](https://link.springer.com/)

tramite le credenziali di Ateneo

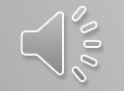

www.sba.unipi.it

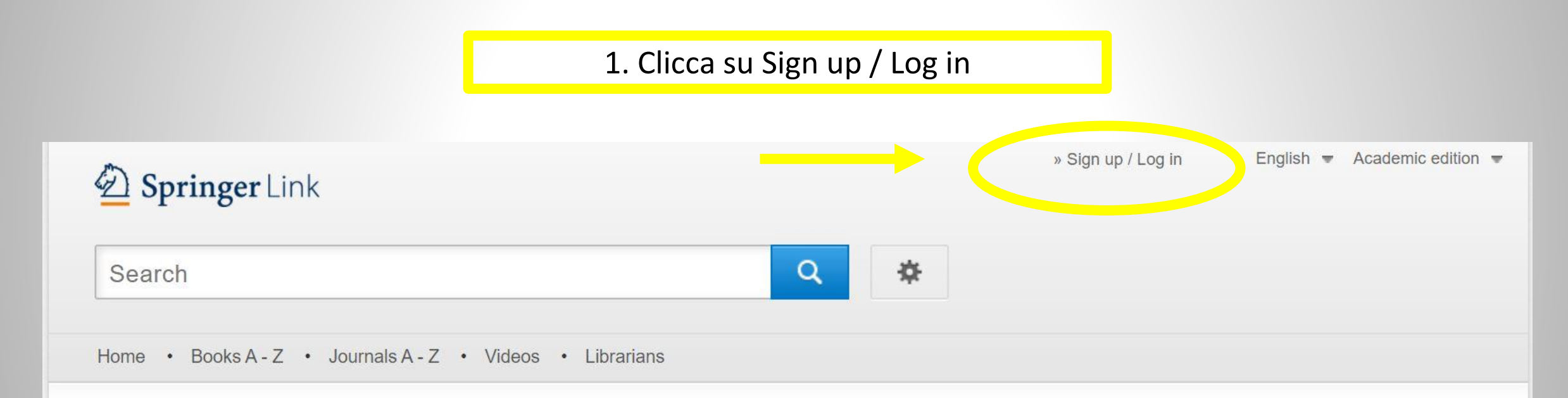

Browse by discipline

- » Biomedicine
- » Business and Management
- » Chemistry
- » Computer Science

Providing researchers with access to millions of scientific documents from journals, books, series, protocols, reference works and proceedings. www.sba.unipi.it

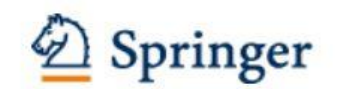

2. Clicca su Log in via Shibboleth or Athens

# Welcome back. Please log in.

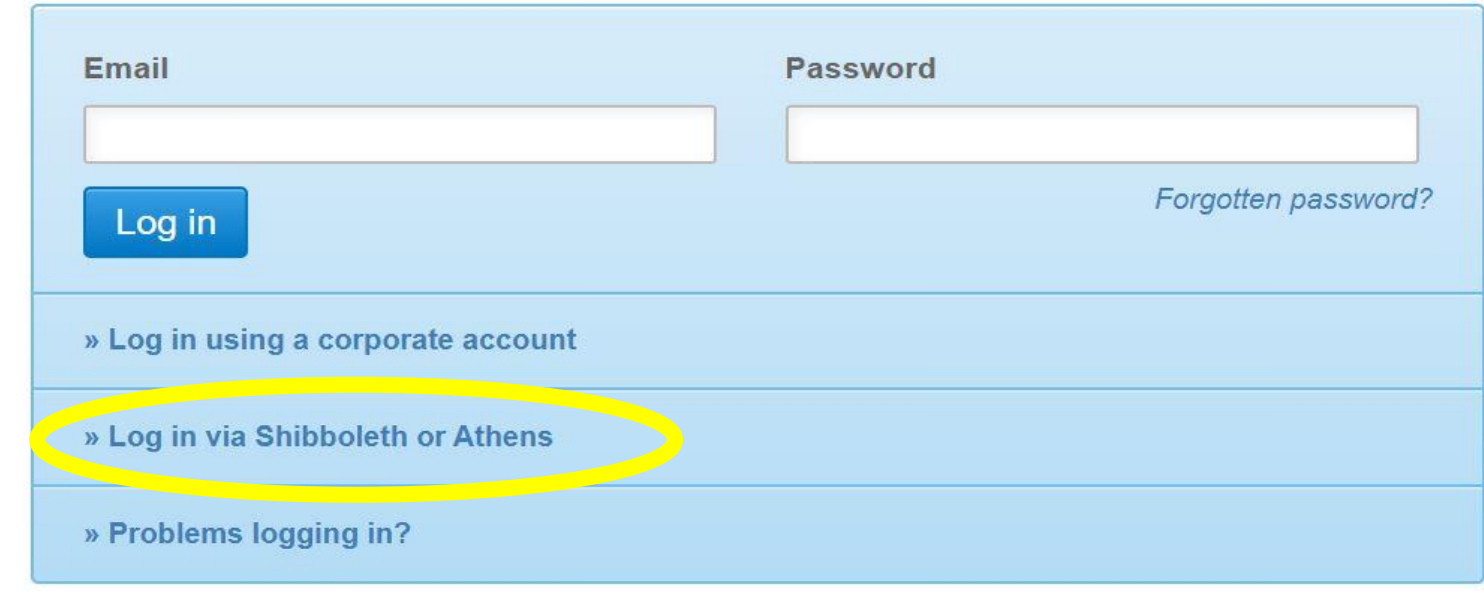

www.sba.unipi.it

3. Vai su find your institution (via Shibboleth)

# Athens and Shibboleth login

Athens and Shibboleth allow you to log on to multiple web resources using the same credentials and be recognized as belonging to your parent organization. Please contact your librarian or administrator to find out if you can access this site using these systems.

#### Log in via Athens

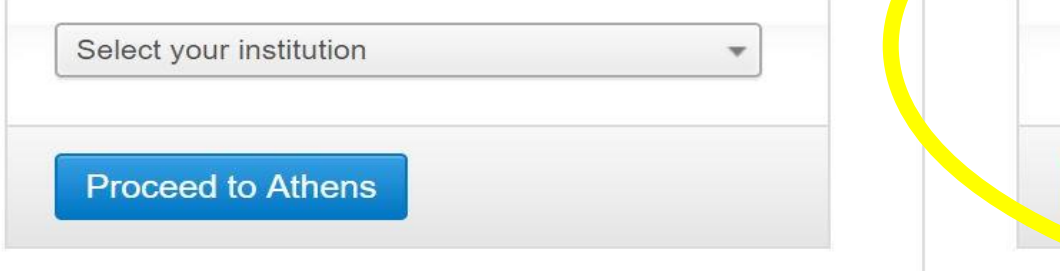

## Or, find your institution (via Shibboleth)

Select your institution

Log in via Shibboleth

www.sba.unipi.it

4. Cerca e seleziona l'Università di Pisa. Puoi cliccare indifferentemente su uno dei due risultati

# Athens and Shibboleth login

Athens and Shibboleth allow you to log on to multiple web resources using the same credentials and be recognized as belonging to your parent organization. Please contact your librarian or administrator to find out if you can access this site using these systems.

#### Log in via Athens

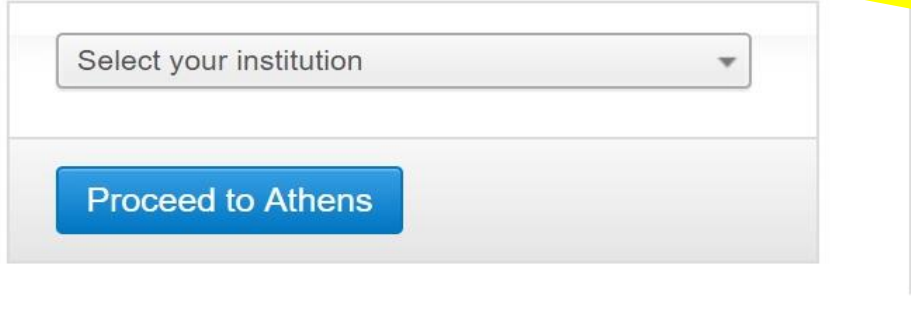

## Or, find your institution (via Shibboleth)

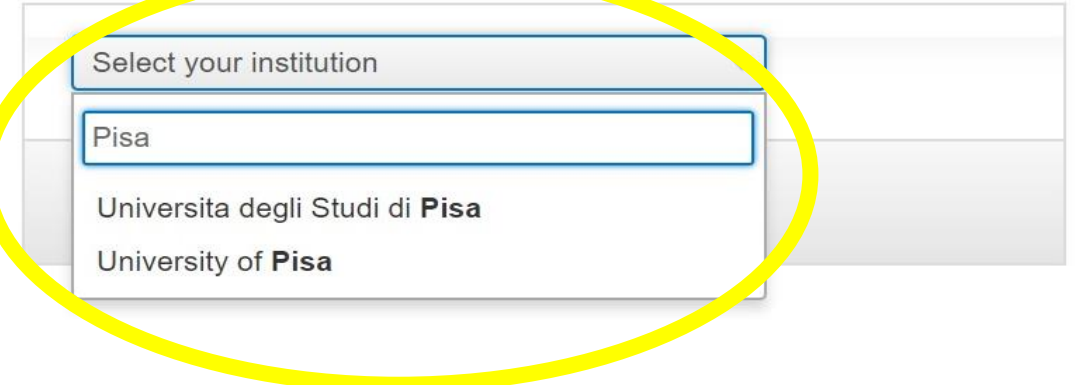

5. Clicca su Log in via Shibboleth

# Athens and Shibboleth login

Athens and Shibboleth allow you to log on to multiple web resources using the same credentials and be recognized as belonging to your parent organization. Please contact your librarian or administrator to find out if you can access this site using these systems.

#### Log in via Athens

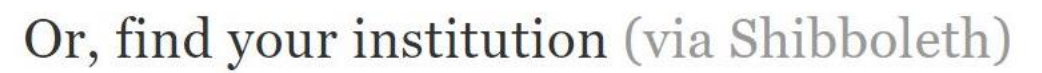

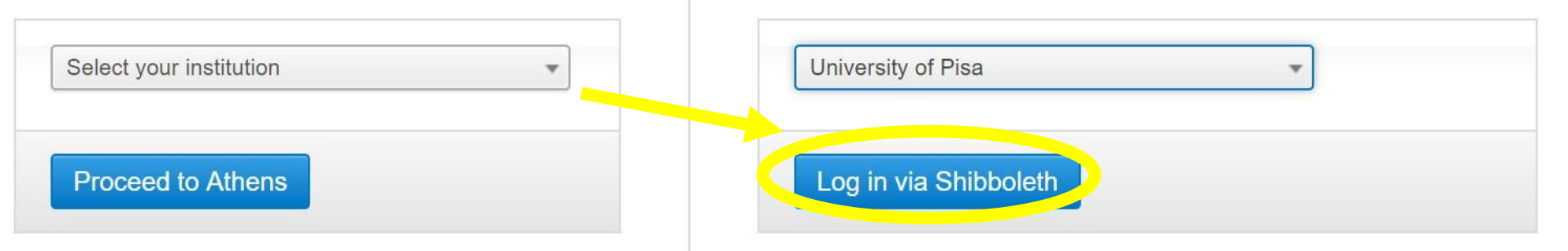

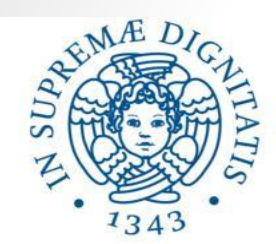

# **UNIVERSITÀ DI PISA**

#### Accedi a Springer

Nome utente

Password

Non ricordare l'accesso

Mostra le informazioni che saranno trasferite in modo che io possa rifiutare il rilascio.

**Accesso** 

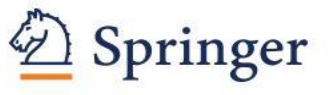

The world's most comprehensive online collection of scientific, technological and medical journals. > Informazioni sulla risorsa

> Password dimenticata o Attivazione account

> Serve aiuto?

> Informazioni

> Politica sulla Privacy

> Politica di utilizzo (AUP)

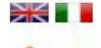

#### **ReduGAIN**

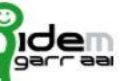

6. Adesso puoi inserire le credenziali di Ateneo e quindi consultare le risorse elettroniche in abbonamento